Ⅸ.インポート- ODBCテーブル

# 「インポート ファイルとフォルダの一覧/ODBCテーブル」 機能について

- インポート ODBCテーブルコマンドは、1ステップで外部のデータソースから多様なテーブルをシート に取込むことができます。
- この機能はExcelの「外部データの取り込み」機能と異なり、データベースへの問い合わせ方法を知らな くても、選択したテーブルすべてからデータのすべての行を取り込むことができます。

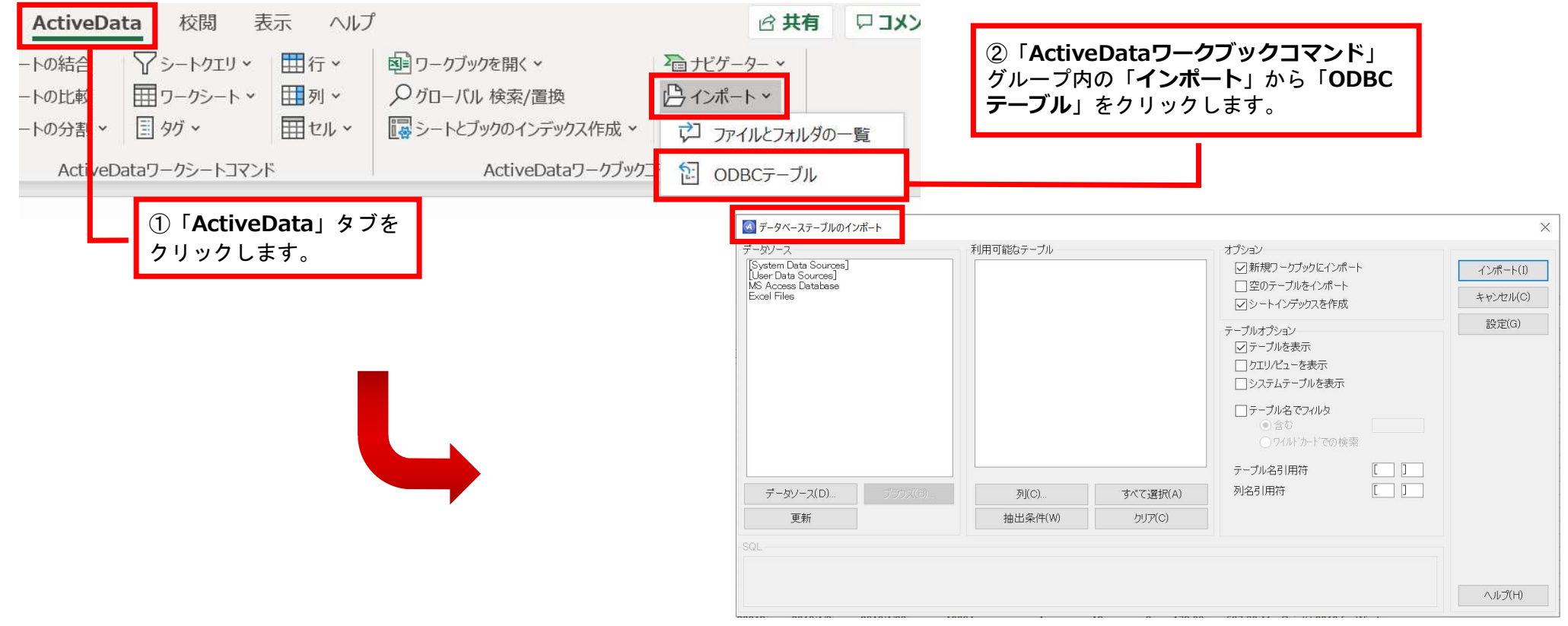

Copyright © HLB Meisei LLC & Meisei Research Co., Ltd. All Rights Reserved.

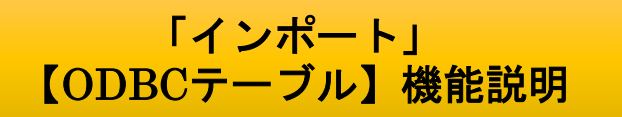

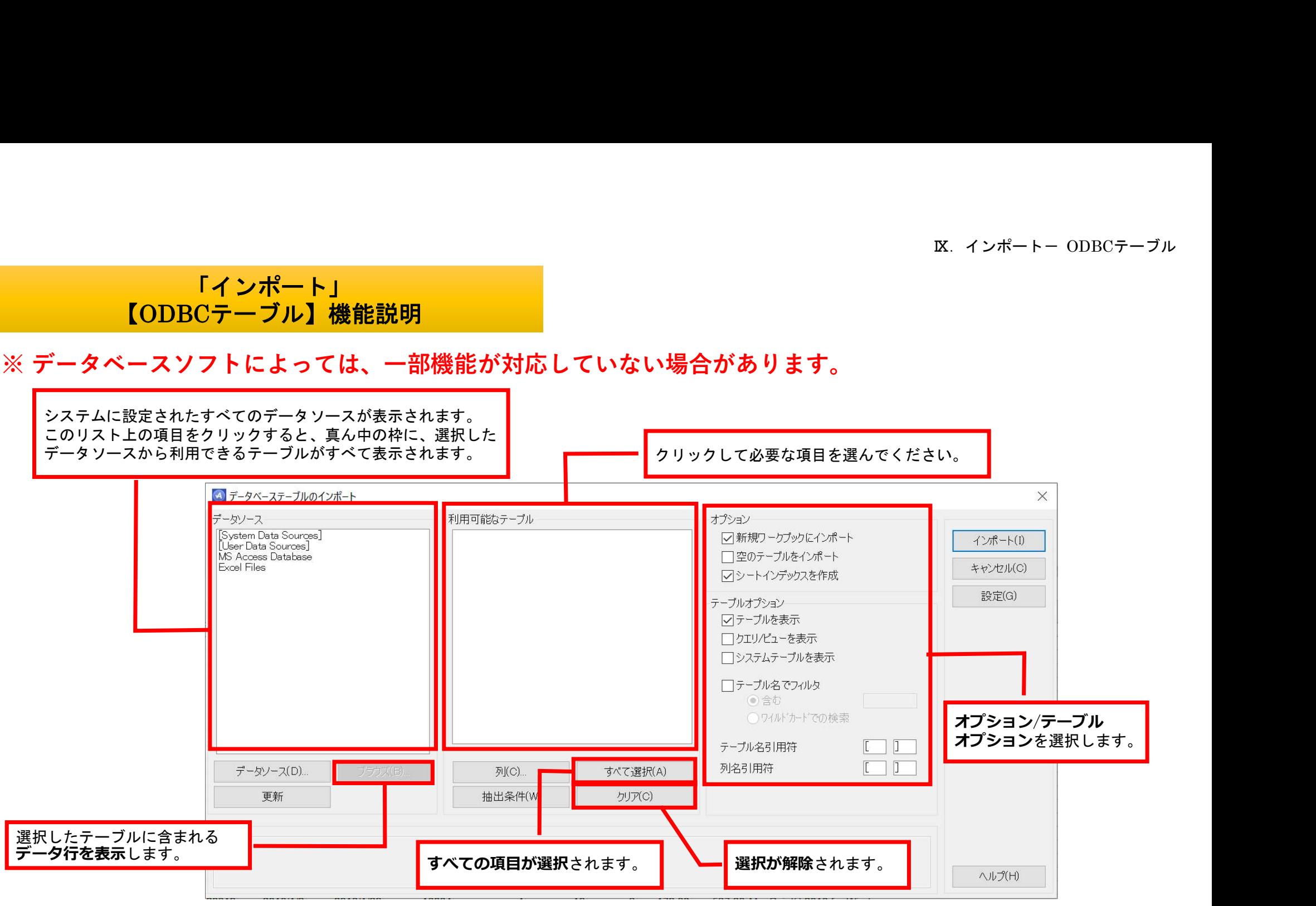

Copyright © HLB Meisei LLC & Meisei Research Co., Ltd. All Rights Reserved.

Ⅸ.インポート- ODBCテーブル

## 「インポート」 【ODBCテーブル】機能説明

ODBCテーブルでは、次のオプションが利用できます。

### ● 新規ワークブックにインポート

チェックすると、インポートする各テーブルのデータは、現在開いているワークブックの新しいシートに出 力されます。チェックしないと、新しいワークブックに出力されます。

#### ● 空のテーブルをインポート

チェックすると、テーブルにデータがなくても新しいシートが作成されます。

#### ● テーブルを表示

チェックすると、選択したデータソースで利用可能なすべてのテーブルのリストが中央の枠に表示されます。

#### ● クエリ/ビューを表示

チェックすると、中央の枠にすべてのクエリとビューが表示されます。クエリとビューはテーブルと似てい ます。しかし、実際はいかなるデータ行を含みません。その代わりに、他のテーブル、クエリ、ビューから データを抽出するためのSQLコマンドを含んでいます。

Copyright © HLB Meisei LLC & Meisei Research Co., Ltd. All Rights Reserved.

Ⅸ.インポート- ODBCテーブル

「インポート」 【ODBCテーブル】機能説明

#### ● システムテーブルを表示

ほとんどのデータベースシステムにおいて、システム自体を管理するための特別なテーブルが使用されて います。これらのテーブルはシステムテーブルと呼ばれます。このオプションをチェックすると、これら のテーブル表示し、インポートできるようになります。データベースのメタデータやセキュリティオブ ジェクトを分析するのでない限り、このオプションを使用する必要はありません。

#### ● シートインデックスを作成

チェックすると、インポート完了後にワークブックのシートインデックス が作成されます。

Copyright © HLB Meisei LLC & Meisei Research Co., Ltd. All Rights Reserved.